# Welcome to *my***FCI**

# How to sign up for *my***OnlineBanking**

**More than online banking**, *my***FCI** provides an all-in-one portal for members to interact with Farm Credit Illinois. Log in today to access features like *my***Messages**, *my***Documents**, and *my***OnlineBanking**.

## **Create a** *my***FCI Account**

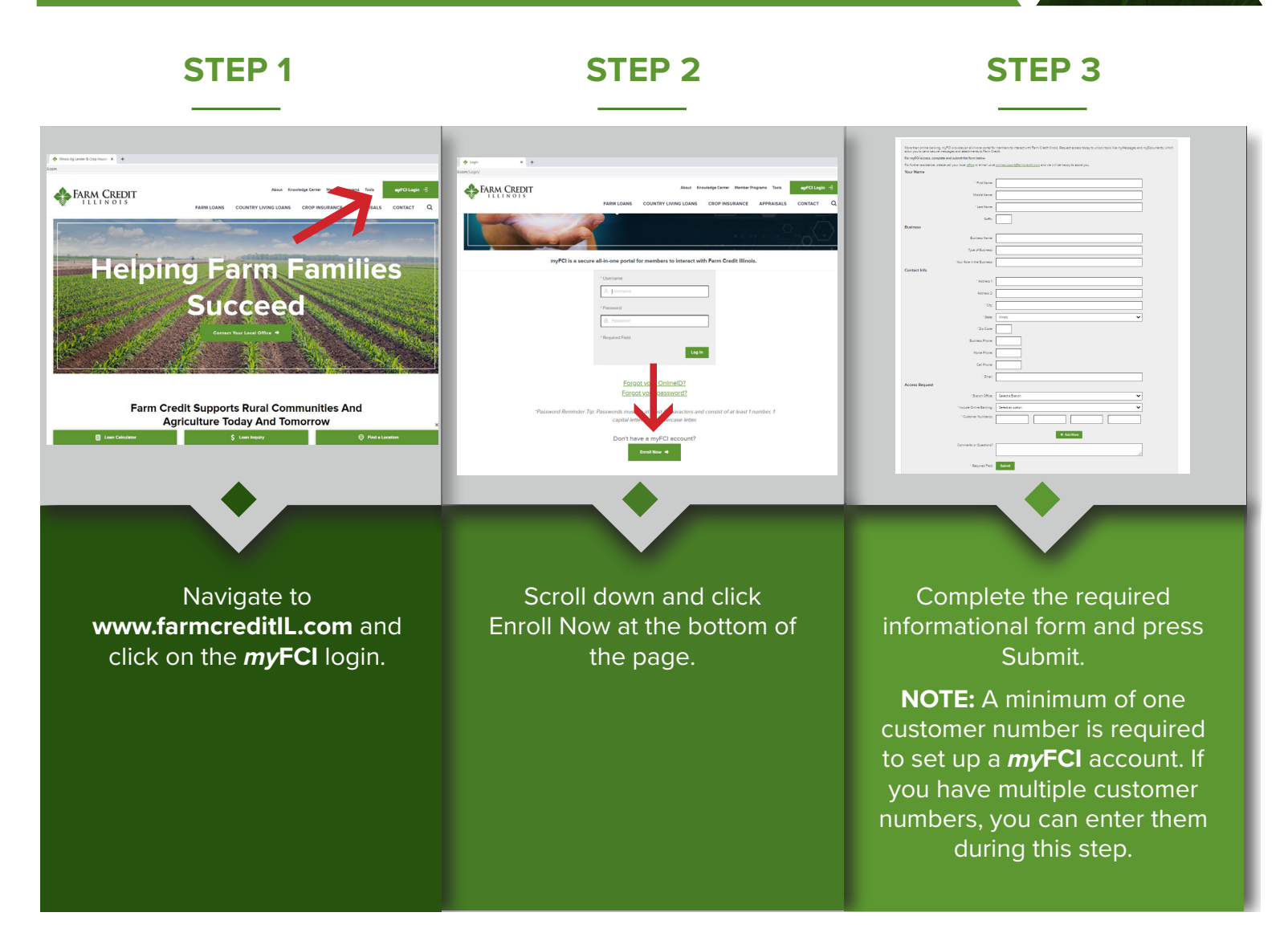

*We appreciate your patience while an administrator verifies your information keeping your account secure. This this may take up to one business day.*

 $\sim$ 

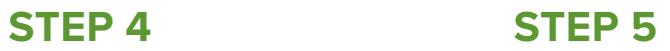

 $\sim$ 

# **STEP 6**

 $\sim$ 

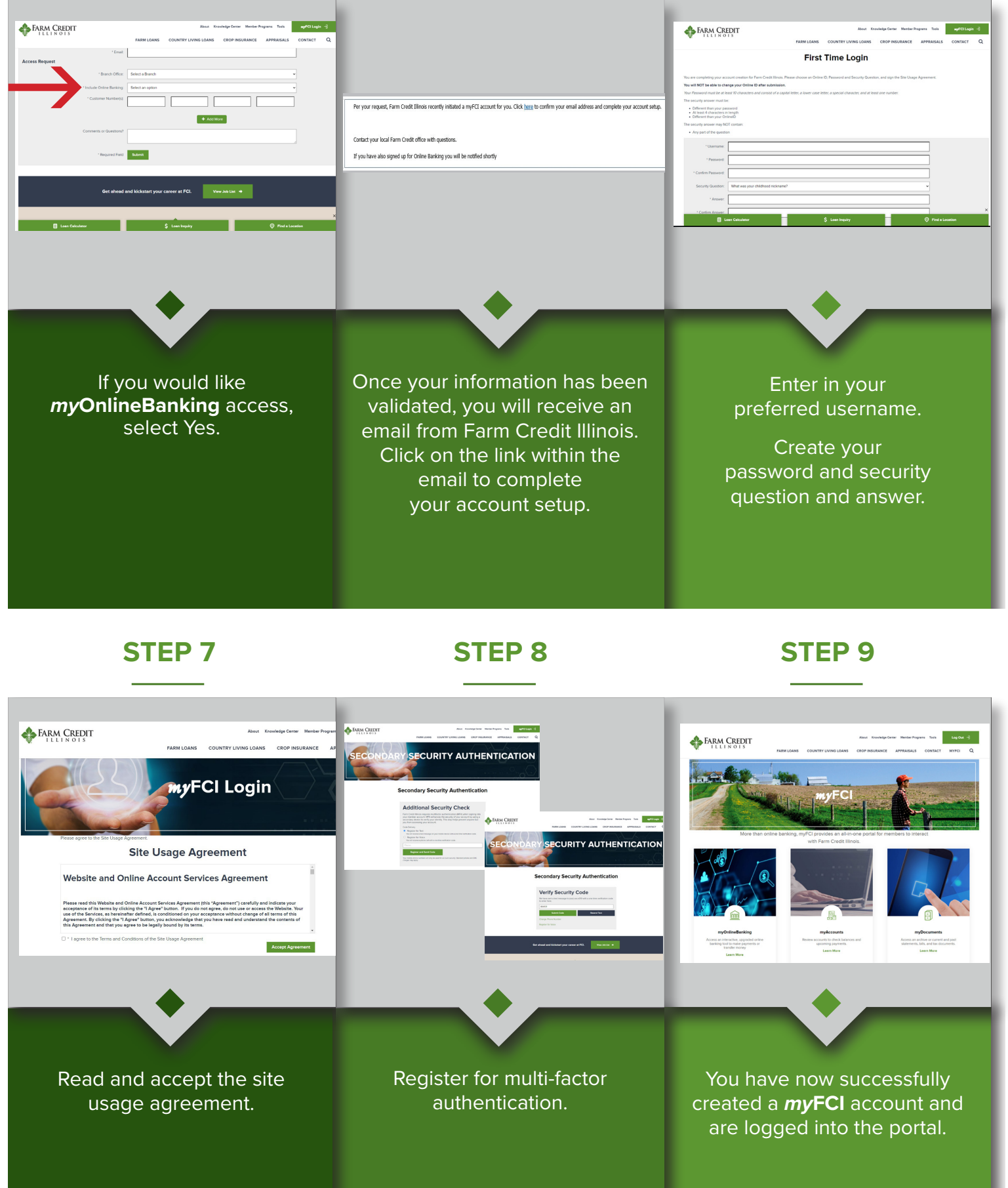

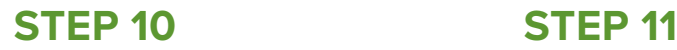

# **STEP 12**

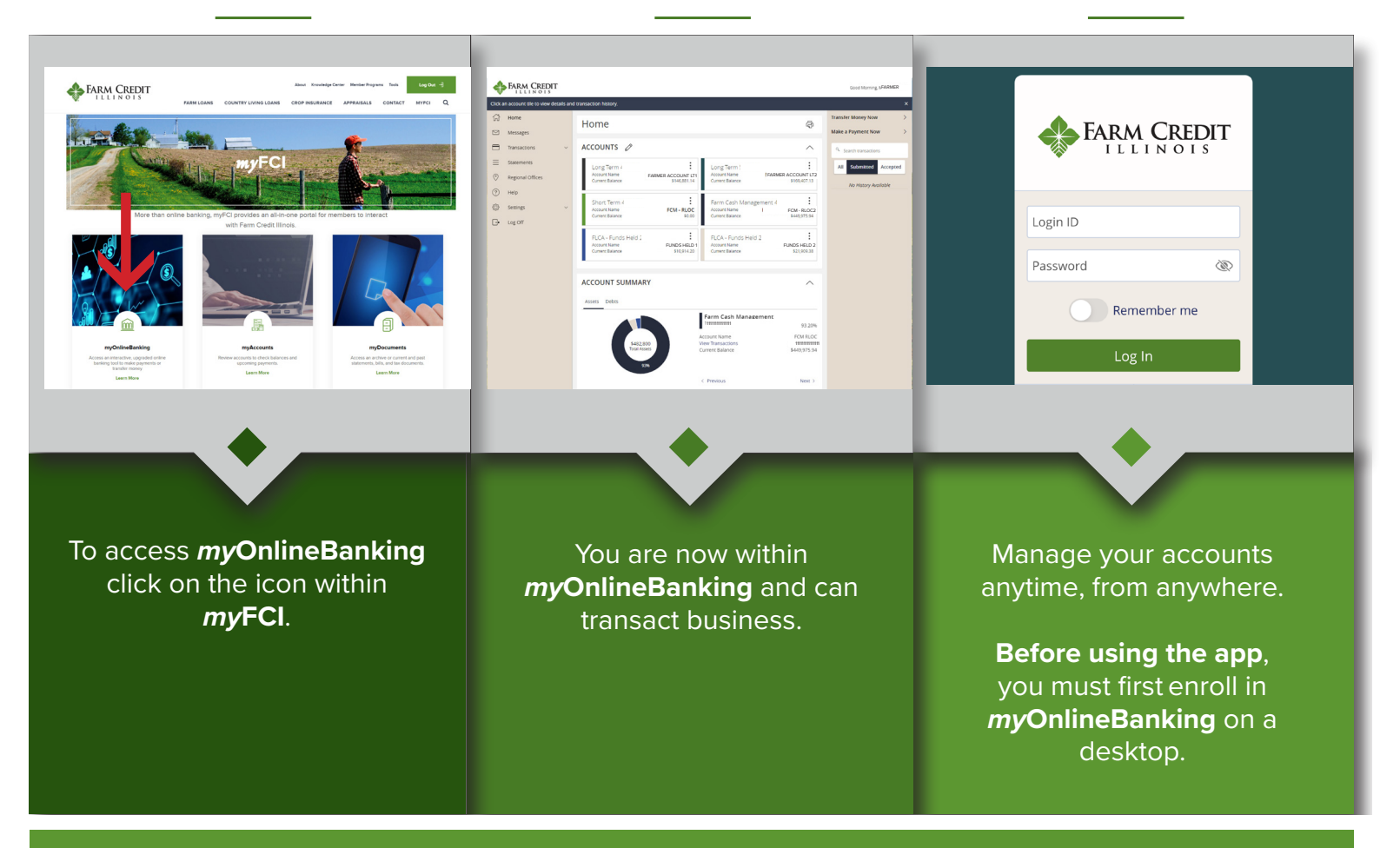

**AFTER enrolling in online banking on a desktop, download the Farm Credit Illinois Mobile App** 

### **Get the App**

Search "Farm Credit Illinois" in the App Store or Google Play and download the new app.

### **Android device**

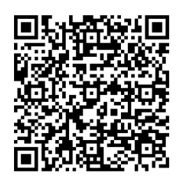

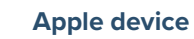

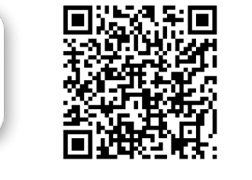

**Log in** using your *my***FCI** credentials and begin accessing your loan account information on the go!

FARM CREDIT

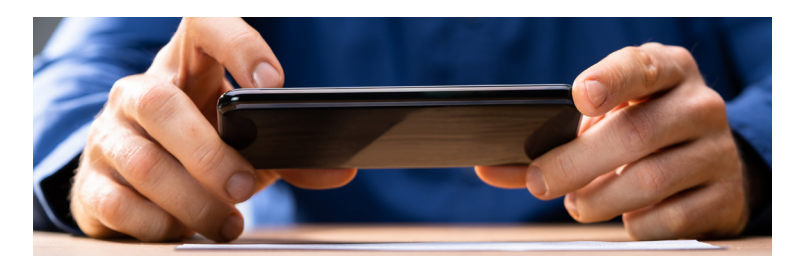

### **App Features**

- ✓ Remote check capture to submit funds directly toward lines of credit and funds held accounts
- ✓ View loan details and transaction history
- Initiate transfers between internal and external accounts
- Review individual draft images

For assistance, contact your local office or email **onlinesupport@farmcreditIL.com**

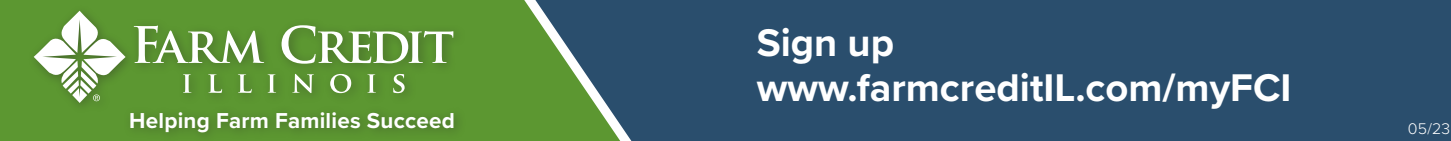

**Sign up www.farmcreditIL.com/myFCI**